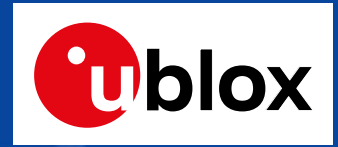

#### **EVK-NINA-B1(nRF52832評価ボード)のSEGGERをDAPLINKに改造**

#### **『2018年夏のmbed祭りは名古屋工業大学で開催!』向け**

**2018/6/16**

**富士エレクトロニクス株式会社**

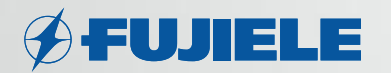

<span id="page-1-0"></span>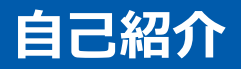

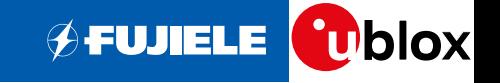

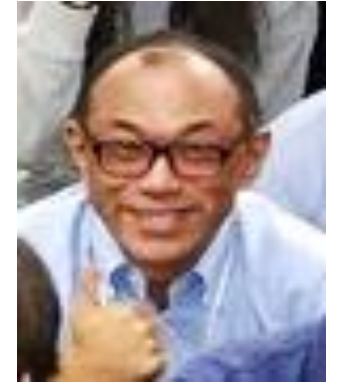

okoshi@fujiele.co.jp

![](_page_1_Figure_4.jpeg)

![](_page_1_Picture_5.jpeg)

![](_page_1_Figure_6.jpeg)

## **u-bloxと富士エレクトロニクスの紹介**

**ØFUJIELE T**blox

![](_page_2_Picture_2.jpeg)

![](_page_2_Picture_3.jpeg)

https://www.u-blox.com/ja

- **業 種:モジュールメーカー**
- **創 立:1997年(スイス)**
- **従業員数:約700名**
- **所 在 地 :スイス・タルヴィル**
- **売 上 高 :440億円@2017年**
- **日本法人:赤坂見附 約20名**
- **主な製品:GNSSモジュール/デバイス ≒GPS セルラーモジュール ≒携帯**
	- **近距離無線モジュール ≒Wifi/Bluetooth**

![](_page_2_Picture_13.jpeg)

- **( Internal Fig. Macnica Fuji Electronics )**
- **業 種:半導体商社 創 立:1990年(東京都文京区) 従業員数:約450名 所 在 地 :東京都文京区 売 上 高 :500億円@2015年 主な商材:半導体**

http://www.macfehd.co.jp

Famoun

![](_page_3_Picture_0.jpeg)

![](_page_3_Picture_1.jpeg)

![](_page_3_Picture_2.jpeg)

- ■[EVK-NINA-B1](#page-4-0)の紹介
- ■[DAPLINK](#page-11-0)の紹介
- DAPLINKのEVK-NINA-B1のATSAM3U2C[への書き込みの実際](#page-15-0)
- [アプリを用いて動作確認](#page-20-0)

![](_page_3_Picture_7.jpeg)

![](_page_3_Picture_8.jpeg)

# <span id="page-4-0"></span>**NINA-B1の紹介【1】**

![](_page_4_Picture_1.jpeg)

#### **Mbed Enabled Module プログラムで現在利用可能なモジュールの一つです。**

<https://os.mbed.com/modules/u-blox-nina-b1/>

![](_page_4_Picture_4.jpeg)

# **NINA-B1の紹介【2】**

![](_page_5_Picture_1.jpeg)

#### **NINA-B1の機能・内部構造**

Bluetooth v5 with Bluetooth Low Energy

顧客開発アプリケーション開発可能

GPIO / SPI / I2 C / UART / ADCインターフェース

![](_page_5_Figure_6.jpeg)

# **EVK-NINA-B1の紹介【1】**

![](_page_6_Picture_1.jpeg)

7

#### **Mbed Enabled platform で現在利用可能なボードの一つです。**

#### <https://os.mbed.com/platforms/u-blox-EVK-NINA-B1/#example-programs>

![](_page_6_Figure_4.jpeg)

#### **技適は?**

![](_page_7_Picture_1.jpeg)

#### <https://os.mbed.com/modules/>

![](_page_7_Figure_3.jpeg)

## **EVK-NINA-B1の紹介【2】**

**OFUJIELE Ublox** 

![](_page_8_Figure_2.jpeg)

![](_page_9_Picture_1.jpeg)

![](_page_9_Picture_152.jpeg)

SEGGER Flash Witer はソフトは無料だが、ハードが高い(6万円)

#### **ツール・環境入手先一覧**

 $\oint$ FUJIELE **U**blox

![](_page_10_Picture_73.jpeg)

# オンライン・コンパイラ + Drag & Drop (やっと普通になった)

#### <span id="page-11-0"></span>**DAPLINKの紹介【1】**

![](_page_11_Picture_1.jpeg)

DAPLINK = デバッグモジュール

#### Arm Mbed DAPLinkはソフトウェアのプログラミングとデバッグを可能にするプロジェクトです。

#### $\leftarrow$   $\rightarrow$  C <https://github.com/armmbed/DAPLink/>

# **arm** MBED DAPLink

Arm Mbed DAPLink is an open-source software project that enables programming and debugging application software on running on Arm Cortex CPUs. Commonly referred to as interface firmware, DAPLink runs on a secondary MCU that is attached to the SWD or JTAG port of the application MCU. This configuration is found on nearly all development boards. Enumerating as a USB composite device, it creates a bridge between your development computer and the CPU debug access port. DAPLink enables developers with:

- MSC drag-n-drop programming flash memory
- CDC virtual com port for log, trace and terminal emulation
- · HID CMSIS-DAP compliant debug channel
- · WEBUSB HID CMSIS-DAP compliant debug channel

More features are planned and will show up gradually over time. The project is constantly under heavy development by Arm, its partners, numerous hardware vendors and the open-source community around the world. DAPLink has superseded the mbed CMSIS-DAP interface firmware project. You are free to use and contribute. Enjoy!

For more detailed usability information see the users quide.

![](_page_12_Picture_1.jpeg)

- DAPLINKに書き換えてできること
	- MSC : ドラッグアンドドロップでフラッシュメモリのプログラミング
	- CDC : ログ、トレース、ターミナルエミュレーション用の仮想COMポート
	- HID : CMSIS-DAP準拠のデバッグチャネル
	- WEBUSB HID : WEBUSBのHIDを作ることができる。

#### **★注意 一度DAPLINKファームを書き込むとJ-Linkに戻すことはできないです。**

![](_page_12_Picture_8.jpeg)

EVK-NINA-B1

#### **DAPLINKの紹介【3】他のボードでは? O**blox **ØFUJIELE**  $\leftarrow$  $\rightarrow$ C ■ 保護された通信 <https://os.mbed.com/platforms/?interface=20> Q ☆ 凹  $G_{\overline{X}}$ **arm** MBED Mbed OS **Mbed Cloud Partner Portal** Search... **OS Home** Okoshi <del>v</del> Hardware  $\blacktriangledown$ Code Documentation  $\blacktriangleright$ **Questions Forum** Compiler **Boards Boards** 43ボードがDAPLINKインターフェースです。**Form Factor** Arduino Compatible Showing 43 of 138 (Show all) **Breadboardable D** XBee Interface Firmware LPCXpresso824 WIZwiki- $MtM+$ EV-COG-Nordic nRF51822 FRDM-K20D50M FRDM-K22F Seeed Arch Link BBC micro:bit Switch Science W7500ECO AD3029LZ MAX mbed TY51822r3 MtConnect04S Cortex-M4, 120 Bluetooth v4.1 Cortex-M0+ Cortex-M4, 48 Cortex-M4, 120 . Bluetooth Low E Bluetooth Low E No Interface Chip CMSIS-DAP DAPLink NXP LPC800 **EA LPC4088** Nordic nRF51-DK Nordic nRF52-DK GR.DEACH MultiTech xDot u-blox C027 FRDM-K82F EV-COG-**NXP ARM Beetle InT** mbed **D** J-Link AD4050LZ LPCXpresso54608 Evaluation **MAX** OuickStart Board LPC1114FN28 · Bluetooth v4.1 Bluetooth v4.1 Cortex-A9, 4001 . LoRaWan 1.0.1 Cortex-M3, 96N Cortex-M4, 150  $\Box$  ST-Link **Software Support** FRDM-KL46Z Seeeduino-Arch FRDM-KL05Z RedBearLab BLE Nordic nRF51-Switch Science FRDM-FRDM-KL27Z AdBun-M066 L-Tek FF-Dongle mbed LPC824 KW24D512 LPC546XX CMSIS RTOS Cortex-M0+ 48 Pro · Cortex-M0+, 48 Nano Cortex-MO+.48 Cortex-M0 24M EALPC4088 Seeed Arch BLE mbed HRM1017 RedBearLab Seeed Tiny BLE Seeed Arch BLE **GR-LYCHEE** WIZwiki-W7500 WIZwiki-W7500P nRF51822 Display Module

Bluetooth Low E

in.

· Bluetooth Low E

Bluetooth Low

Bluetooth Low E .

Cortex-A9, 384

· Hardwired TCP

· Hardwired TCP/

#### **DAPLINKの紹介【4】コードの書き込みまで**

![](_page_14_Figure_1.jpeg)

**ØFUJIELE** 

#### <span id="page-15-0"></span>**DAPLINKのEVK-NINA-B1のATSAM3U2C への書き込み【0】**

#### 用意するもの

- DAPLINK & Bootloader のバイナリーファイルの入手 <https://github.com/ARMmbed/DAPLink/releases>
	- Bootloader : 0244 bootloader release package\_d3095115.zip
	-
- DAPLINK :0246 release package 0beabef8.zip
- EVK-NINA-B1を1台。SEGGER J-LINK もしくは、EVK-NINA-B1 など、を1台
- SEGGER J-Flash : <https://www.segger.com/downloads/flasher/> から

"J-Link Software and Documentation pack for Windows"を入手。

手順

- 1. SWDIO / SWCLK を取り出すためのハンダ付け + EVK-NINA-B1同士の配線
- 2. Flash:0244 sam3u2c bl 0x5000.binを書き込む。 [Flash Write]
- 3. USBコネクタを抜き差し。
- 4. "MAINTENANCE" で立ち上がっていることを確認。
- 5. 0244\_sam3u2c\_bootloader\_update\_0x5000.binを書き込む [drag and drop]
- 6. USBコネクタを抜き差し。
- 7. "MAINTENANCE" で立ち上がっていることを確認
- 8. 0244 sam3u2c ublox evk nina b1 0x5000.binを書き込む [drag and drop]

<https://os.mbed.com/forum/mbed/topic/28348/?page=1#comment-53851> <https://os.mbed.com/blog/entry/DAPLink-bootloader-update/> マミの受け

![](_page_15_Picture_19.jpeg)

EVK-NIA-B1が2 台必要になって しまってます。

#### **DAPLINKのATSAM3U2C への書き込み【1】**

1. SWDIO / SWCLK を取り出すためのハンダ付け 裏面で2端子をはんだ付け(ATSAM3U2CのSWDIO,SWCLKを取り出します。

![](_page_16_Picture_2.jpeg)

ここは使っていない端子です。

![](_page_16_Picture_4.jpeg)

J-LINK ボード ←

**OFUJIELE UDIOX** 

このボードが DAPLINKに 改造されます。 ←

#### **DAPLINKのATSAM3U2C への書き込み【2】**

![](_page_17_Picture_1.jpeg)

2. Flash:0244\_sam3u2c\_bl\_0x5000.binを書き込む。 J-Flash Lite で書き込む。

![](_page_17_Picture_28.jpeg)

![](_page_17_Picture_29.jpeg)

- 3. USBコネクタを抜き差し。
- 4. "MAINTENANCE" で立ち上がっていることを確認。
- 5. 0244\_sam3u2c\_bootloader\_update\_0x5000.binを書き込む [drag and drop]

![](_page_18_Picture_4.jpeg)

**ØFUJIELE** 

**T**blox

- 6. USBコネクタを抜き差し。
- 7. "MAINTENANCE" で立ち上がっていることを確認
- 8. 0244\_sam3u2c\_ublox\_evk\_nina\_b1\_0x5000.binを書き込むを書き込む [drag and drop]

![](_page_19_Picture_43.jpeg)

**ØFUJIELE** 

**W**blox

![](_page_20_Picture_1.jpeg)

<span id="page-20-0"></span>![](_page_20_Picture_2.jpeg)

# **アプリを用いて動作確認【2】HeartRateをコンパイル**

![](_page_21_Picture_1.jpeg)

**U**blox

 $\oint$ FUJIELE

![](_page_22_Picture_1.jpeg)

★USBケーブルを抜き刺しする必要あります。

Cublox

**ØFUJIELE** 

## **アプリを用いて動作確認【4】アプリを用いて動作確認**

 iOS/Android アプリケーションを用いて、動作を確認します。Hart Rateを見てみましょう。 ここでは、nRF Tool アプリケーションを用います。

![](_page_23_Picture_2.jpeg)

**CD**blox

**ØFUJIELE** 

- iOS : <https://itunes.apple.com/us/app/nrf-toolbox/id820906058?mt=8>
- Android : <https://play.google.com/store/apps/details?id=no.nordicsemi.android.nrftoolbox&hl=ja>

![](_page_23_Figure_5.jpeg)

<span id="page-24-0"></span>![](_page_24_Picture_0.jpeg)

![](_page_24_Picture_1.jpeg)

- EVK-NINA-B1をDAPLINK化することで、オンラインコンパイラーから簡単に使えるよ うになります。
- EVK-NINA-B1をDAPLINK化すると、J-LINKには戻せなくなります。**★注意**
- NINA-B1は[Mbed Enabled Module](https://os.mbed.com/blog/entry/mbed-enabled-modules-JP/)プログラムで現在利用可能なモジュールの一つです。 Mbed Enabled Module はMbed OSおよび各種コネクティビティ・プロトコルがサポートされてい ることを事前に検証し、Armが認証するプログラムです。 ⇨ 安心してご使用いただけます。

ToDo

- DAPLINK化後の EVK-NINA-B1でデバッガーの動作
- NINA-B1のPoCの作成
- LPC11U35をNINA-B1に接続しDAPLINK化

<span id="page-25-0"></span>![](_page_25_Picture_0.jpeg)

![](_page_25_Picture_1.jpeg)

- **mbedページでのEVK-NINA-B1 / NINA-B1 紹介**
	- <https://developer.mbed.org/platforms/u-blox-EVK-NINA-B1/>
	- <https://os.mbed.com/modules/u-blox-nina-b1/>
- **NINA-B1 開発環境構築(Eclipse を用いて mbed-os-example-ble の実行まで)**
	- <https://www.fujiele.co.jp/u-blox-open-contents/>
	- **EVK-NINA-B1 ユーザーズガイド**
	- [https://www.u-blox.com/sites/default/files/EVK-ODIN-W2\\_UserGuide\\_%28UBX-](https://www.u-blox.com/sites/default/files/EVK-ODIN-W2_UserGuide_(UBX-16007132).pdf)16007132%29.pdf
- **ublox NINA-B1 紹介ページ**
	- <https://www.u-blox.com/ja/product/nina-b1-series>
- **富士エレクトロニクス ublox社製品 紹介ページ**
- <http://www.fujiele.co.jp/semiconductor/ublox/>
- **DAPLINKのページ / Bootloader update のページ**
	- <https://github.com/ARMmbed/DAPLink>
	- <https://os.mbed.com/blog/entry/DAPLink-bootloader-update/>

#### **本日限りの書き込みサービス、承ります。**

![](_page_26_Picture_1.jpeg)

![](_page_26_Picture_2.jpeg)

![](_page_26_Picture_3.jpeg)

![](_page_27_Picture_0.jpeg)

Thank you for your Attention

![](_page_27_Picture_2.jpeg)

# **Value Innovation for the Future.**

より良い未来へ、新しい価値を創造する。

ご注文はこちらまで!!!

[https://www.fujiele.co.jp/contact/?contact\\_maker=18](https://www.fujiele.co.jp/contact/?contact_maker=18)